# Footnotes Sample

# 1. Introduction

Footnotes are used in print layouts to move a note or reference out of the main content with the objective of increasing readability. By default footnotes are placed at the bottom of a page and flagged with a superscript number followed by the text of the footnote.

The following is an illustration showing how two footnotes on a page could look like:

```
This text^1 is marked with two footnotes^2.
...
```

```
----
```

```
1. This is the first footnote.
```
2. And this is the second footnote.

And this is the same document fragment realized using CSS:

This text $^1$  is marked with two footnotes<sup>2</sup>.

Both footnotes are placed inside the footnote area at the bottom of this page.

#### 2. How to Create Footnotes Using CSS

In HTML, transforming an element into a footnote can be achieved using only one style:

```
.footnote {
     float: footnote;
}
```
This rule declares all elements with the class "footnote" to be floated boxes of the type "footnote". Such boxes will be automatically moved to the footnote area which will be discussed in the following chapter.

#### 3. The Footnote Area

The footnote area is the area on each page where all footnotes will be placed. It is usually located at the bottom of the page. Every page can have a footnote area, however if there are no footnotes on a page, the footnote area will be left out to increase the available space for the main content of the document.

In CSS, a footnote area represents a page area. Such areas can be addressed by so-called at-rules ("@" followed by the name of the area). Thus a footnote area can be addressed by the following at-rule:

```
@page {
     @footnote {
          border: none;
     }
}
```
This at-rule disables the border of all footnote areas.

```
1. This is the first footnote.
```
<sup>2.</sup> And this is the second footnote.

#### **Footnotes Sample**

The footnote area of pages can also be styled via this at-rule.

```
@page {
     @footnote {
         border-left: 3px solid blue;
         padding-left: 7px;
     }
}
```
The footnotes $^1$  on this page have a left $^2$  border that is blue:

#### 4. Footnotes in Regions/Multi-Column

In regions and multi-column layouts it is possible to have the footnotes appear at the end of the region/ column they are set in, rather than appearing on the bottom of the page. This can be achieved with the -ro-float-reference property and the values region or column, depending on the context. For nested contexts, the closest one is used as reference.

```
.multicolumn .footnote {
     -ro-float-reference: column;
}
```
The footnote area inside regions and multicolumn layouts can be styled just like page-level footnote areas. In this case, you have to use the ::-ro-footnote-area pseudo element on the multi-column element or the region.

```
.multicolumn::-ro-footnote-area {
    border-left: 3px solid blue;
    padding-left: 7px;
```
}

Lorem ipsum dolor sit  $amet<sub>1</sub>$  consectetur adipiscing elit. Ut vel ipsum eu mi sodales gravida eu vel mi. Nulla congue elit at lorem bibendum, sed pharetra mi laoreet. Aliguam tincidunt<sup>2</sup> nunc sit amet risus lacinia efficitur. Sed ac sagittis felis, in rhoncus justo. Nulla dictum ante ut auctor dapibus. Sed semper viverra turpis, et dictum mi eleifend a. Integer nulla elit, pharetra in convallis nec, luctus quis neque. Nulla a fermentum metus. Maecenas pharetra, neque ac pretium consequat, ipsum quam hendrerit erat, vestibulum maximus mi enim id ligula. Aliquam sollicitudin erat et dui vulputate imperdiet sodales et arcu. Proin volutpat, dolor a accumsan aliquam, elit ex convallis risus, vitae placerat sapien orci a est. Proin suscipit lorem lorem, ut fringilla ante pretium ut. Curabitur lacinia

1. This is a styled footnote in a multicolumn element

2. This is a styled footnote in a multicolumn element

placerat quam et aliquam. Nam cursus, sapien ac tincidunt egestas, dolor justo iaculis nisi, sit amet sodales dolor erat vel urna. Sed placerat hendrerit felis. Nam lorem elit, vulputate eu laoreet at, volutpat id velit. Phasellus eu sagittis elit, ac auctor metus. Morbi non pulvinar purus, at euismod tortor. Cras vel magna dignissim, semper arcu ut, tincidunt mi. Nullam ac massa a mauris blandit malesuada. Class aptent taciti sociosqu ad litora torquent per conubia nostra, per inceptos himenaeos. Aenean scelerisque vitae orci et rutrum. Pellentesque quis sapien mauris. Integer id est eget nisl tempus sodales nec nec neque. Aliquam interdum aliquam nulla in sodales. Lorem ipsum dolor sit amet, consectetur adipiscing elit. Morbi tincidunt tincidunt augue, viverra lacinia magna efficitur ac. Nulla pulvinar varius neque, fringilla iaculis tellus consequat vitae. Fusce cursus enim sed nibh pellentesque posuere. Sed at metus non ex venenatis dapibus vitae vitae libero.

- 1. This is the styled footnote.
- 2. This is the styled footnote.

# 5. Footnote Calls and Markers

When a document is laid out and the layout engine reaches a position inside the main text at which a note should occur, a so-called "footnote call" is placed at this position. The footnote text of the current note is inserted into the footnote area of the current page and a so-called "footnote marker", which obtains the same value as the call, is placed before this text.

In CSS terminology footnote calls and markers are pseudo elements which can be addressed using pseudo element declarations. The following example demonstrates, how to change the appearance of calls and markers:

```
.asterisksfootnote::footnote-call {
     content: counter(footnote, asterisks);
}
.asterisksfootnote::footnote-marker {
    content: counter(footnote, asterisks) " ";
}
```
The result looks like this:

This text<sup>\*</sup> is marked with two footnotes\*\*.

Other common counter style used for footnotes look like this:

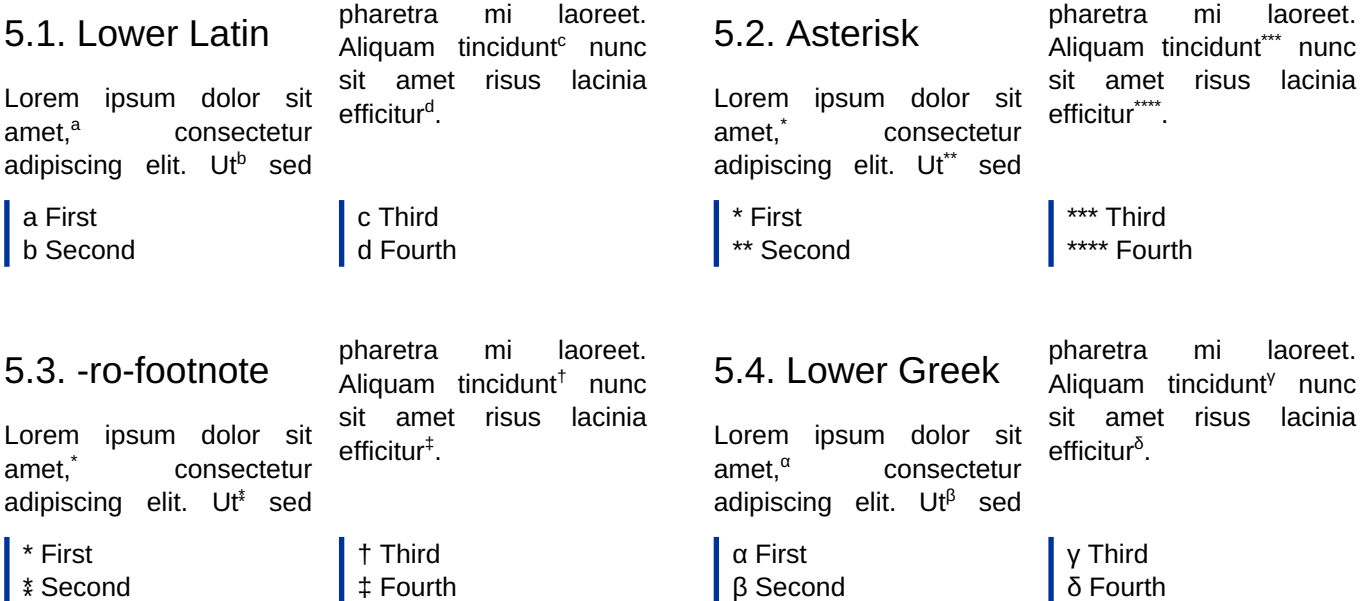

## 6. Numbering of Footnotes

The numbering of footnotes is realized by a predefined CSS counter named "footnote". By default, footnotes are numbered continuously throughout the document. Restarting the numbering on every page can be accomplished using the following style:

```
@page {
     counter-reset: footnote;
}
```
\* This is the first footnote.

\*\* And this is the second footnote.

This rule is also used inside this document to force footnote numbering on a per page basis.

# 7. Inline Footnotes

Normally, footnotes are laid out as block elements, which means that they are stacked on top of each other. When having several short footnotes, it can make sense to place them next to each other, as if they were inline elements. This can be achieved by using the footnote-display property, which can either be set to block or inline:

```
.styledfootnote {
     float: footnote;
     footnote-display: inline;
}
```
This text $^1$  is marked with three<sup>2</sup> inline footnotes $^3$ .

### 8. Long Footnotes

To optimally utilize available space on the page and to avoid leaving large blank areas, PDFreactor breaks longer footnotes onto other pages. This may also display footnotes on later pages if the page they are currently on has not enough space left to display them.

This is illustrated by the following example which shows a document with four pages, relatively little text, and very long footnotes:

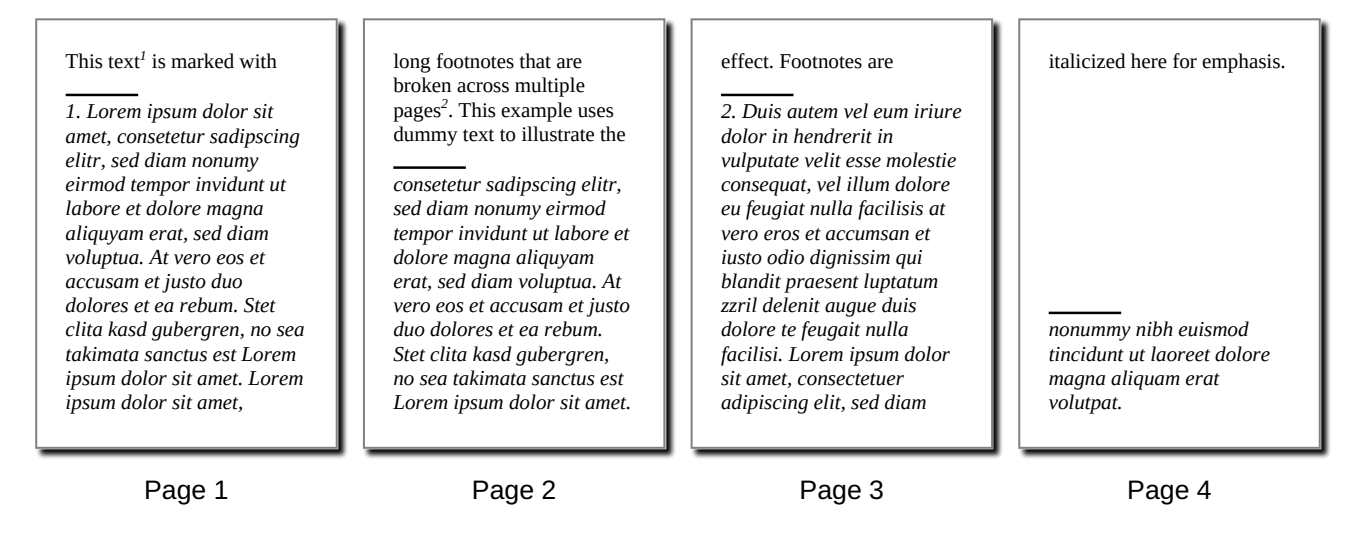

<sup>1.</sup> This is the first footnote that is set to inline. 2. This is the second footnote that is set to inline. 3. This is the third footnote that is set to inline.